# **Thais Maria Sperandio - Laboratório 5**

## **Geoestatística Linear**

## **Objetivo**

Explorar através de procedimentos geoestatísticos a variabilidade espacial de propriedades naturais amostrados e distribuídos espacialmente. Resumidamente, os passos num estudo empregando técnicas geoestatísticas inclui: (a) análise exploratória dos dados, (b) análise estrutural (cálculo e modelagem do semivariograma) e (c) realização de inferências (Krigeagem ou Simulação).

#### **Procedimentos**

O exemplo aqui apresentado refere-se à análise da variação espacial do teor de argila sobre a área da Fazenda Canchim (São Carlos - SP). Considera-se o teor de argila ao longo do perfil, classificado do seguinte modo:

- ü MUITO ARGILOSO: solos que apresentam 59% ou mais de argila;
- ü ARGILOSO: solos que apresentam de 35% a 59% de argila;
- ü MÉDIO: solos que apresentam de 15% a 35% de argila;
- ü ARENOSO: solos que apresentam menos de 15% de argila.

Dentro dos limites da Fazenda Canchim, afloram as seguintes litologias: Arenito Superficial (areias consolidadas), Diabásio (Formação Serra Geral) e Arenito Botucatu (rocha constituída por grãos de quartzo arredondados), conforme ilustrado acima.

#### **1 Análise exploratória**

No Spring, a análise exploratória dos dados é realizada através de estatísticas univariadas e bivariadas. As estatísticas univariadas fornecem um meio de organizar e sintetizar um conjunto de valores, que se realiza principalmente através do histograma. As estatísticas bivariadas fornecem meios de descrever o relacionamento entre duas variáveis, isto é, entre dois conjuntos de dados

ou de duas distribuições. Esta relação pode ser visualizada através do diagrama de dispersão e o grau da relação linear entre as variáveis pode ser medido através do coeficiente de correlação.

**1.1 Estatísticas descritivas**

# E S T A T Í S T I C A S: argila

=> Número de Pontos ........... 85 => Número de Pontos Válidos ... 85 => Média ..................... 33.03529412 => Variância ................. 288.03404844 => Desvio Padrão ............. 16.97156588 => Coeficiente de Variação ... 0.51374042 => Coeficiente de Assimetria ..0.21392033 => Coeficiente de Curtose .....2.34402510 => Valor Mínimo .............. 4.00000000 => Quartil Inferior .......... 19.00000000 => Mediana ................... 33.00000000 => Quartil Superior .......... 43.00000000 => Valor Máximo .............. 73.00000000

#### **1.2 Histograma**

O histograma do PI ativo (neste caso: argila) está representado na cor amarela. A curva contínua em vermelho é uma distribuição Gaussiana e serve de referência para efeito de comparação (Figuras 1 e 2). Neste caso observa-se que a distribuição da argila é pouca assimétrica com coeficiente de assimetria igual a 0,214.

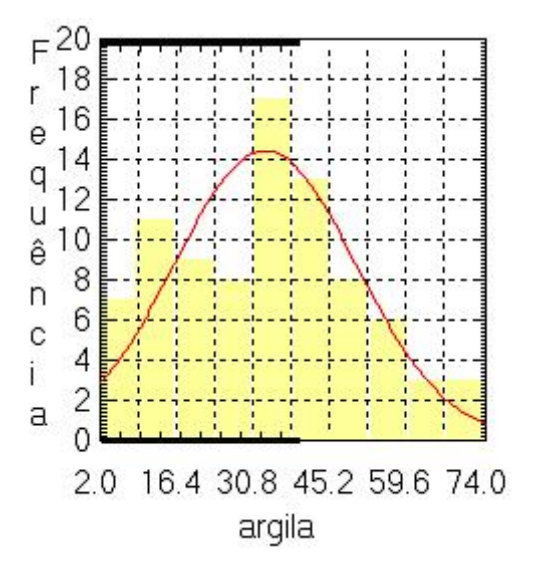

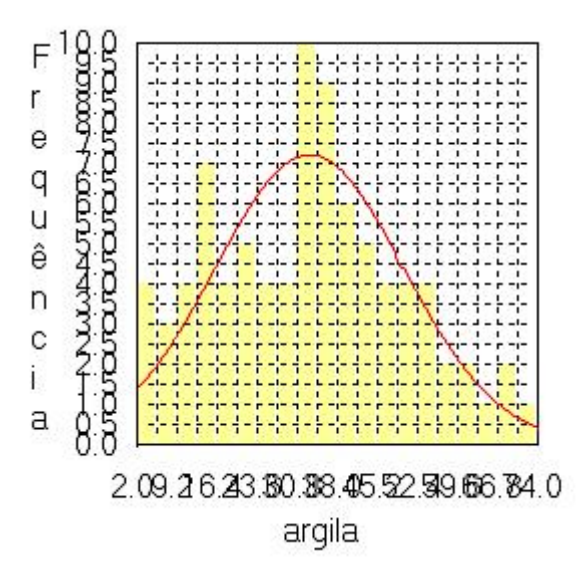

 $(a)$  (b)

Figura 1. Histograma com (a) 10 e (b) 20 classes

# **1.3 Gráfico da Probabilidade Normal**

Gráfico da Probabilidade Normal, apresentando em linha azul os dados amostrais e, em vermelho, a distribuição Gaussiana (Figura 2).

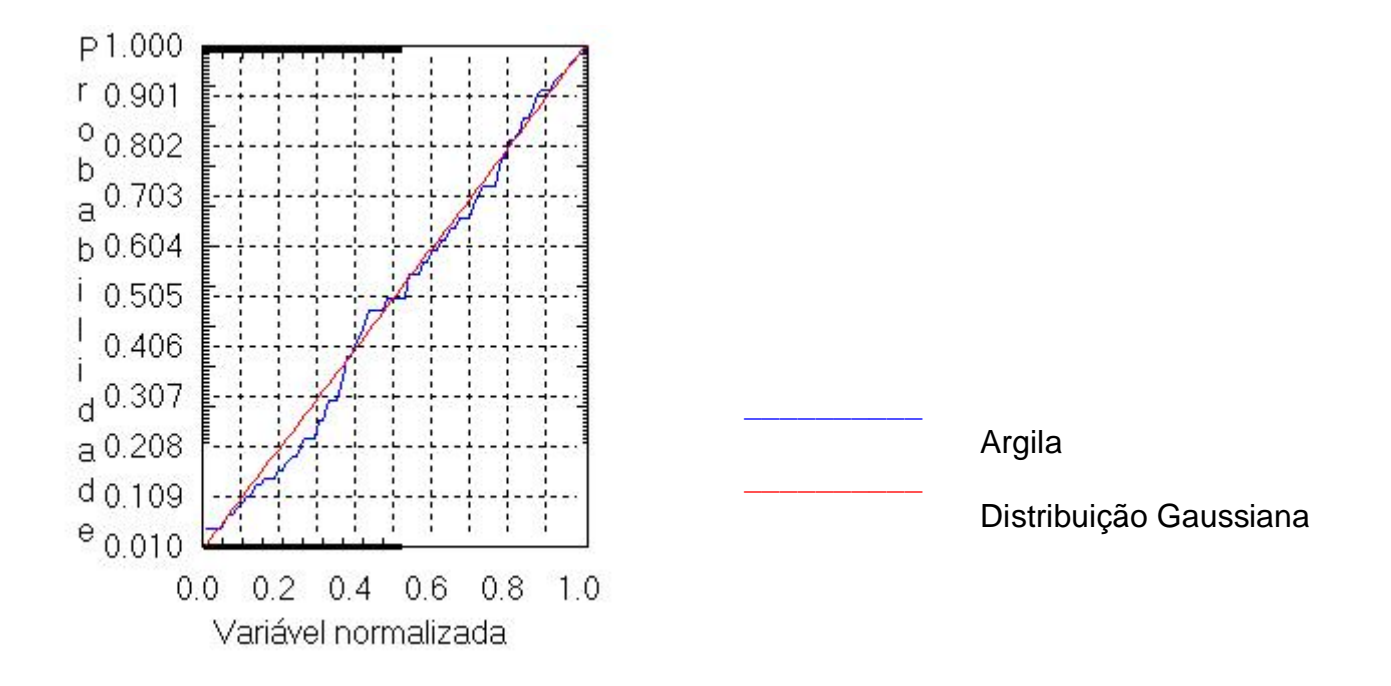

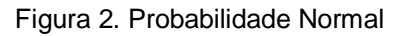

## **2 Caso isotrópico**

A isotropia em fenômenos naturais é um caso pouco freqüente de ser observada. Neste caso, um único modelo é suficiente para descrever a variabilidade espacial do fenômeno em estudo. Na prática quando lidamos com semivariogramas, a primeira suposição é isotropia na tentativa de detectar uma estrutura de correlação espacial. Para tal, utiliza-se tolerância angular máxima (90 graus) assim a direção torna-se insignificante.

**2.1 Análise da variabilidade espacial por semivariograma**

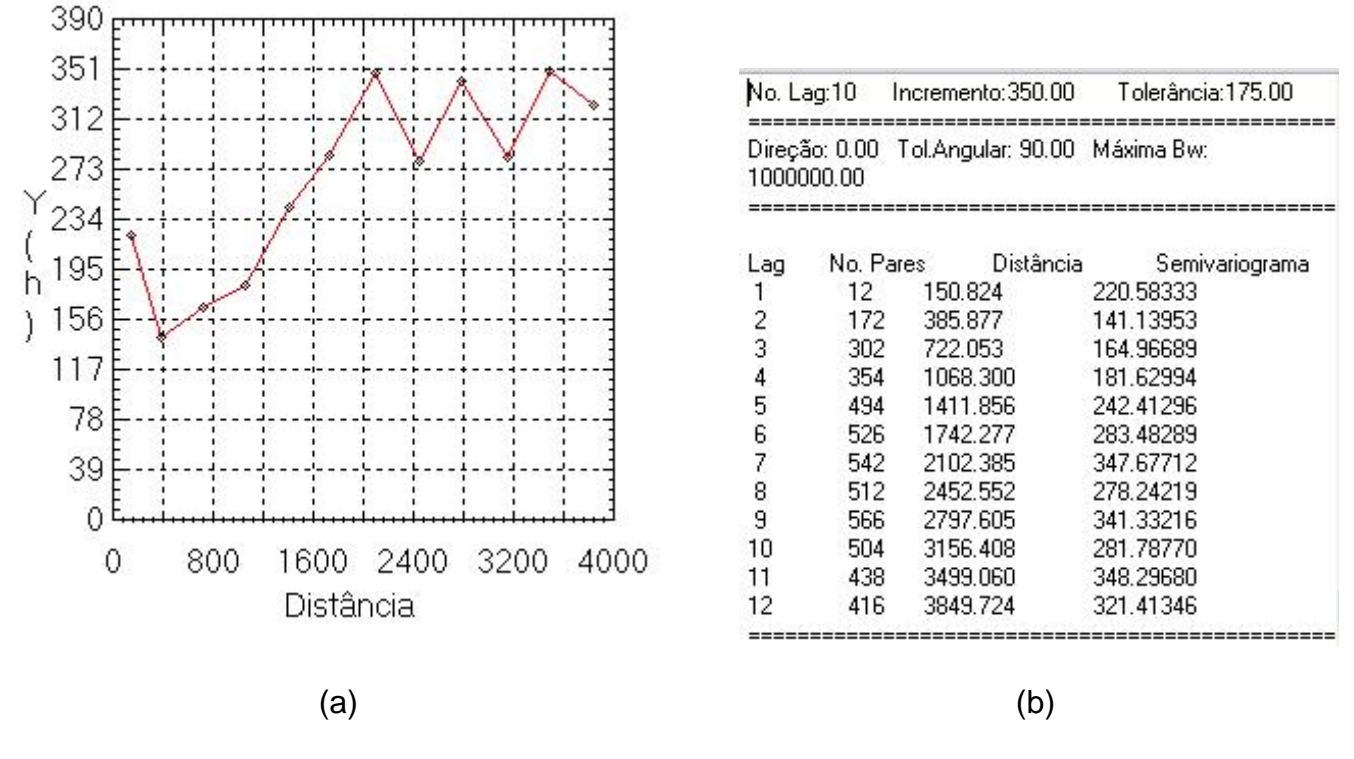

Figura 3 (a) Semivariograma e (b) Resultados numéricos

O semivariograma apresentado na Figura 3 possui uma variação ou forma não muito adequada quando comparado a um semivariograma ideal. Para melhorar sua forma é necessário alterar os parâmetros de Lag (Figura 4).

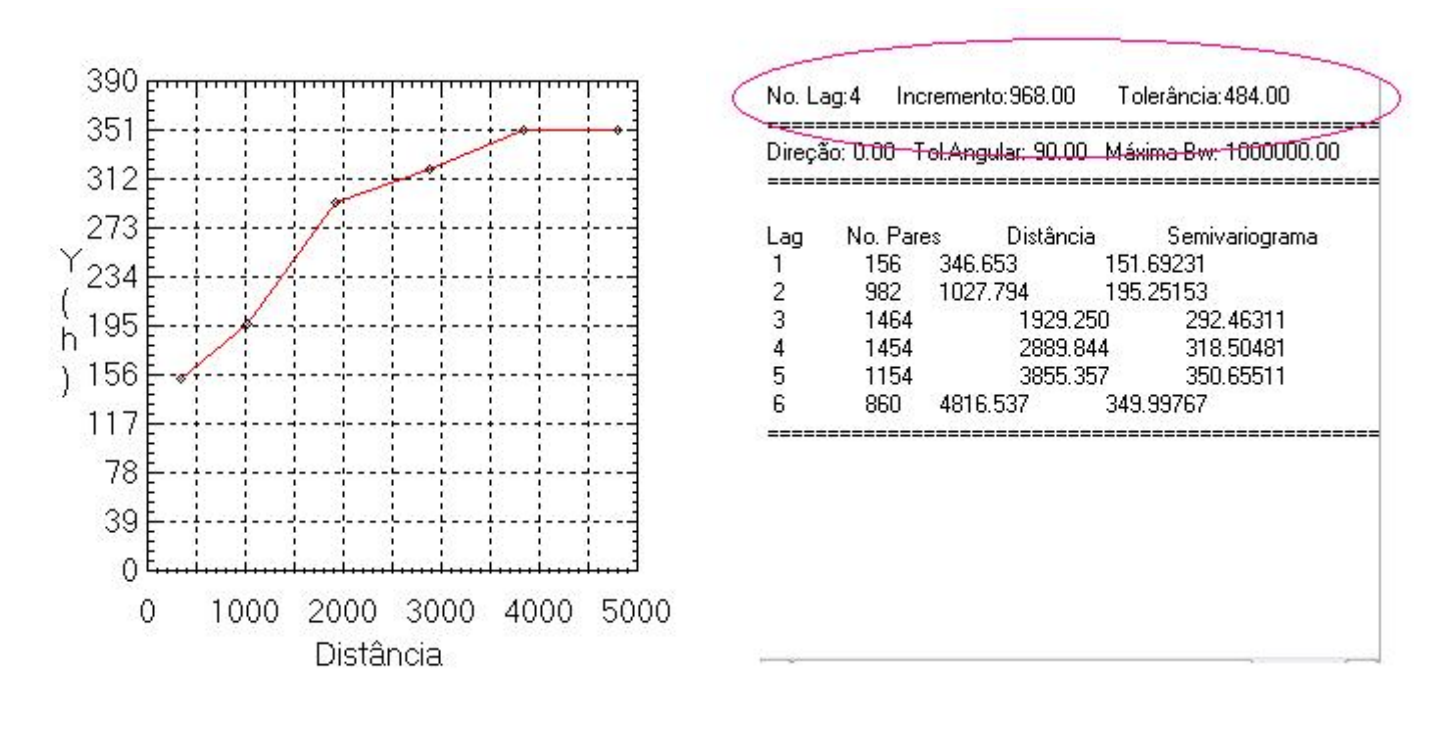

 $\qquad \qquad \textbf{(a)}\qquad \qquad \textbf{(b)}$ 

O semivariograma experimental (Omnidirecional) possui uma variabilidade muito mais próxima de um modelo ideal.

**2.2 Modelagem do semivariograma experimental**

A tela de "**Relatório de Dados**" apresenta um conjunto de informações, tais como: o tipo de modelo teórico escolhido, os valores de Efeito Pepita, Contribuição e Alcance que são parâmetros que compõem o modelo. É expresso também o valor de Akaike, que é um indicador do ajuste realizado; pois quanto menor seu valor melhor o ajuste. Então, os parâmetros Efeito Pepita, Contribuição e Alcance são sempre tomados com relação ao menor valor de Akaike.

## **2.3 Validação do modelo de ajuste**

O processo de validação do modelo de ajuste é uma etapa que precede as técnicas de krigeagem. Seu principal objetivo é avaliar a adequação do modelo proposto no processo que envolve a re-estimação dos valores amostrais conhecidos (Figura 5).

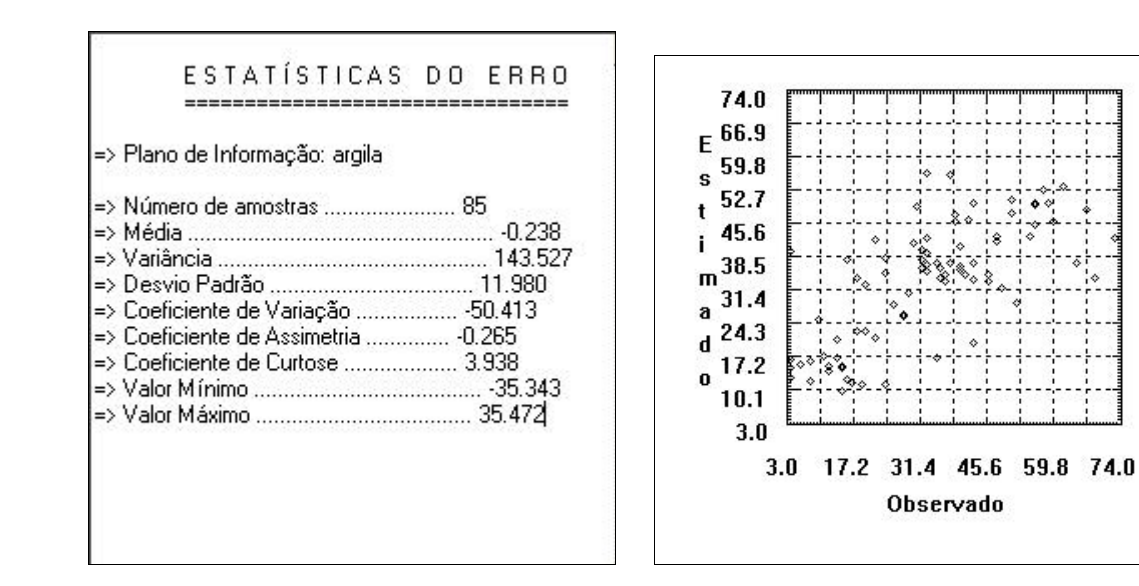

Figura 5. Análise dos erros

## **2.4 Interpolação por krigeagem ordinária**

Uma vez realizada a validação do modelo, a etapa final do processo geoestatístico consiste na interpolação de krigeagem (Figura 6).

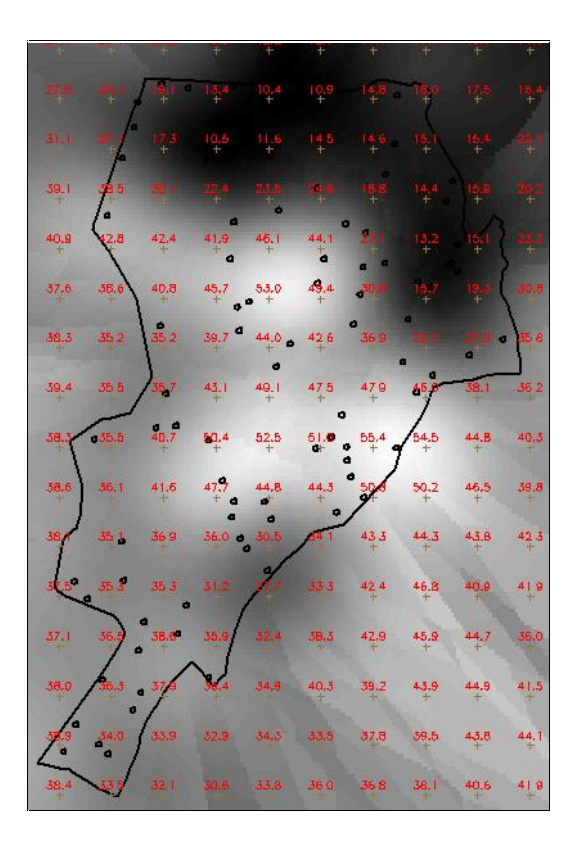

Figura 6. Imagem e grade resultante da krigeagem ordinária

**2.5 Visualização da superfície de argila**

A análise geoestatística é seguida da análise da variação gerada pelo modelo e posterior fatiamento da grade (Figura 7).

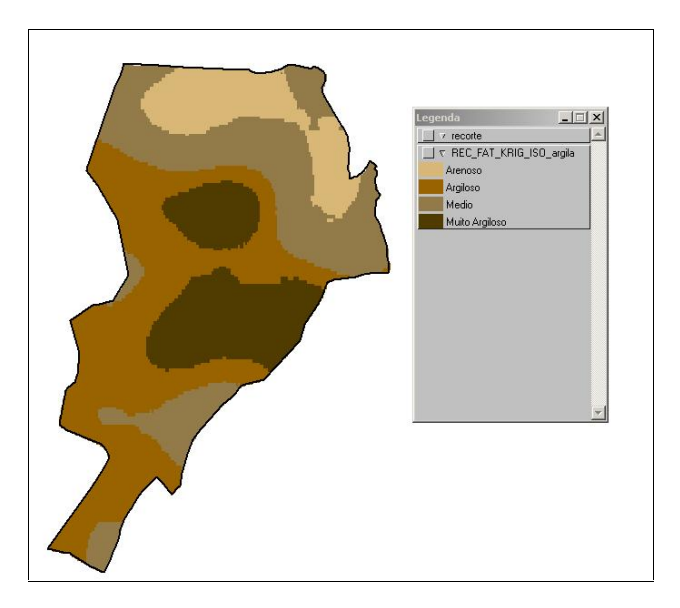

# Figura 7. Fatiamento da grade gerada

#### 3 Caso anisotrópico

A anisotropia em propriedades naturais é um caso muito freqüente de ser observado. Neste caso, a anisotropia, pode ser facilmente constatada através da observação da superfície de semivariograma,

## 3.1 Detecção da anisotropia

A superfície de semivariograma é um gráfico, 2D, que fornece uma visão geral da variabilidade espacial do fenômeno em estudo. É utilizado para detectar os eixos de Anisotropia, isto é, as direções de maior e menor continuidade espacial da propriedade em análise. Também conhecido como Mapa de Semivariograma.

A Figura 8 mostra a detecção dos eixos de maior e menor variação dos dados. Os ângulos criados pelos vetores de maior variabilidade e o de menor variabilidade parecem situar-se em torno de 15° e 105° respectivamente.

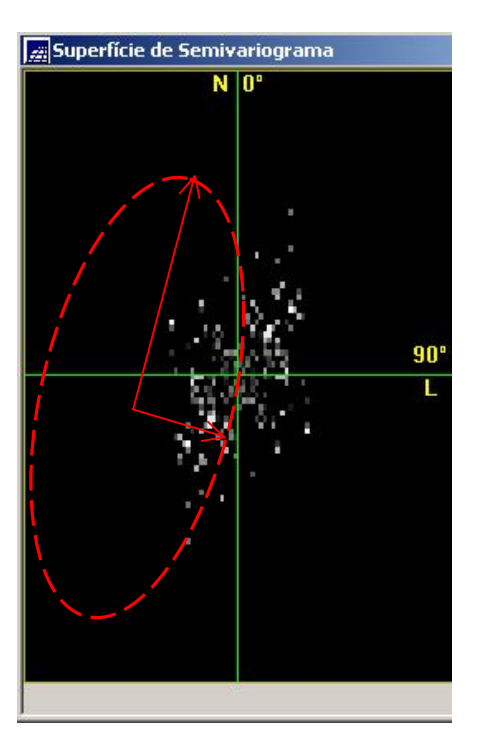

Figura 8. Detecção de anisotropia.

**3.2 Geração dos semivariogramas direcionais**

A Figura 9 mostra a geração do semivariograma para o caso da detecção da presença de anisotropia.

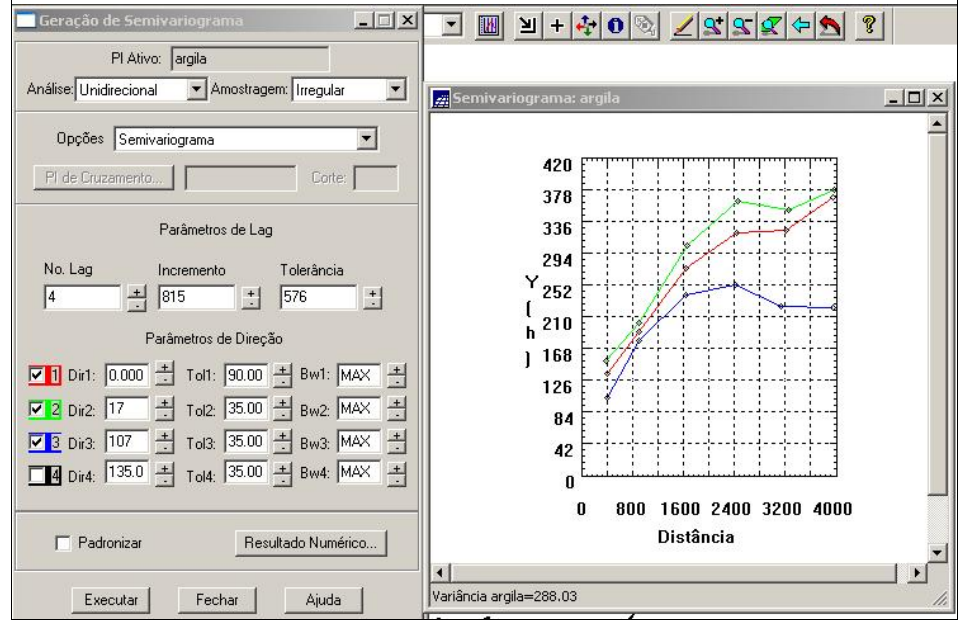

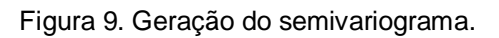

**3.3 Modelagem dos semivariogramas direcionais**

A Figura 10 mostra a modelagem dos semivariogramas direcionais.

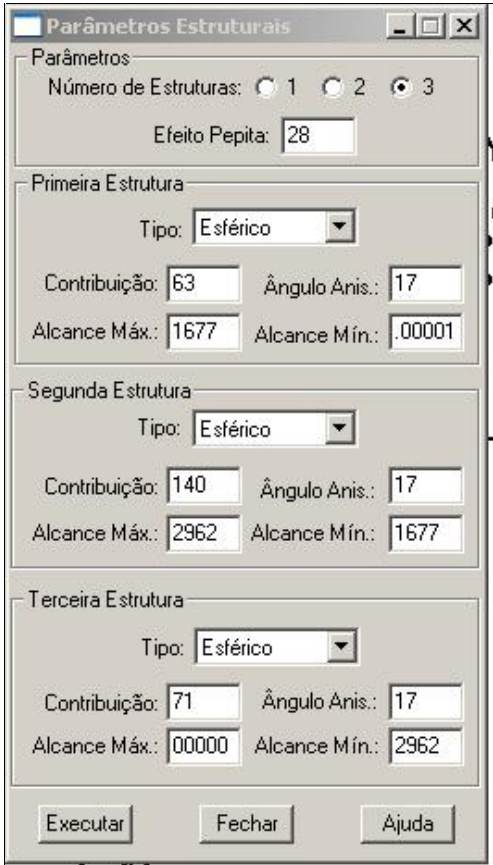

Figura 10. Ajuste dos semivariogramas para os vetores de maior e menor variabilidade espacial.

# **3.4 Validação do modelo de ajuste**

O processo de validação do modelo de ajuste é uma etapa que precede as técnicas de krigeagem. Seu principal objetivo é avaliar a adequação do modelo proposto no processo que envolve a re-estimação dos valores amostrais conhecidos (Figura 11).

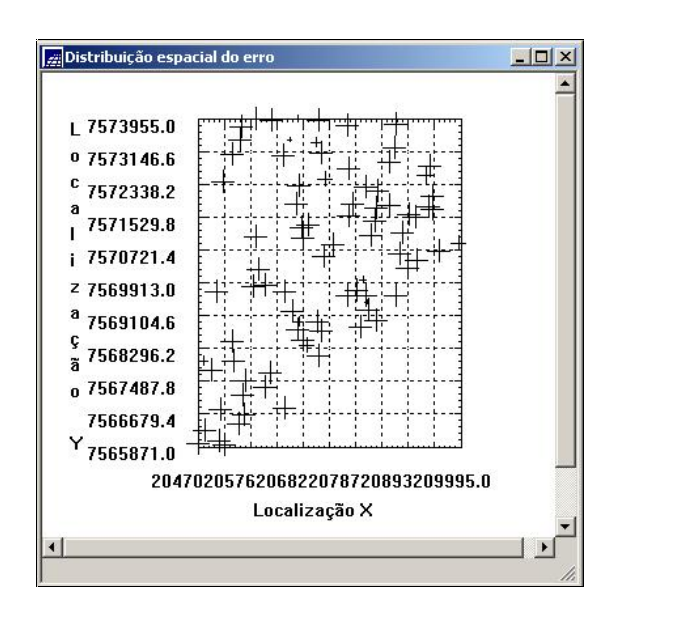

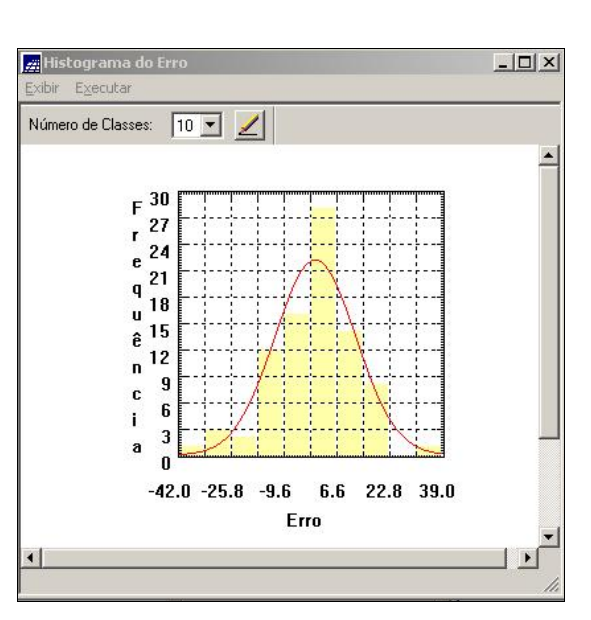

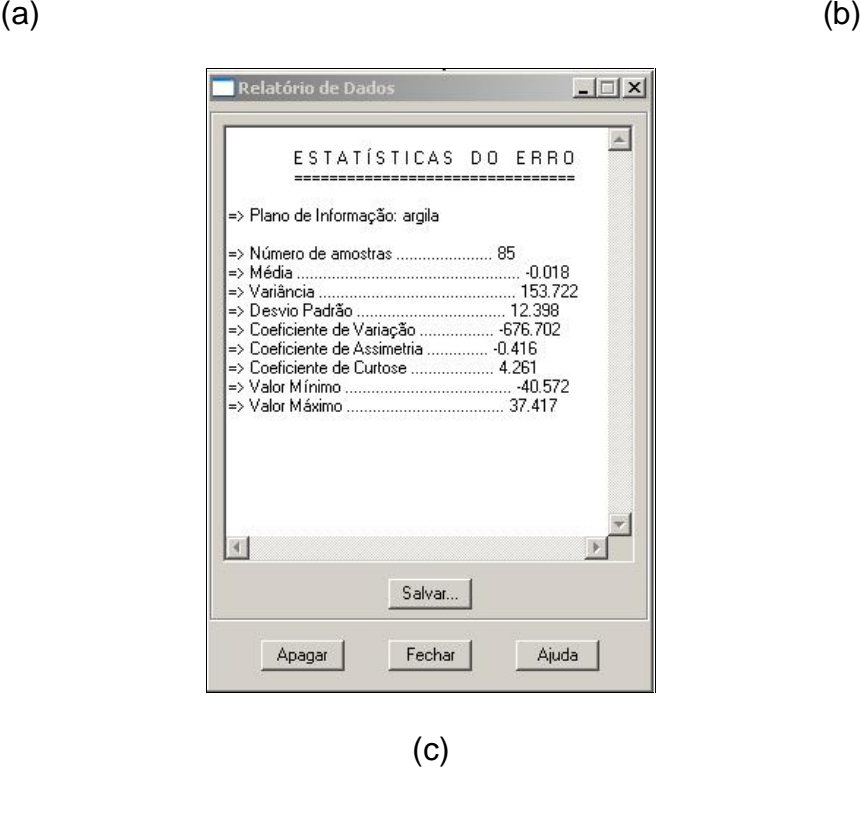

Figura 11. (a) Diagrama espacial do erro (b) Histograma do erro (c) Estatísticas do erro

# **3.5 Interpolação por krigeagem ordinária**

Uma vez realizada a validação do modelo, a etapa final do processo geoestatístico consiste na interpolação de krigeagem. A Figura 12 mostra os resultados da interpolação levando em conta o ângulo de anisotropia e a geração do mapa temático contendo as classes de argila.

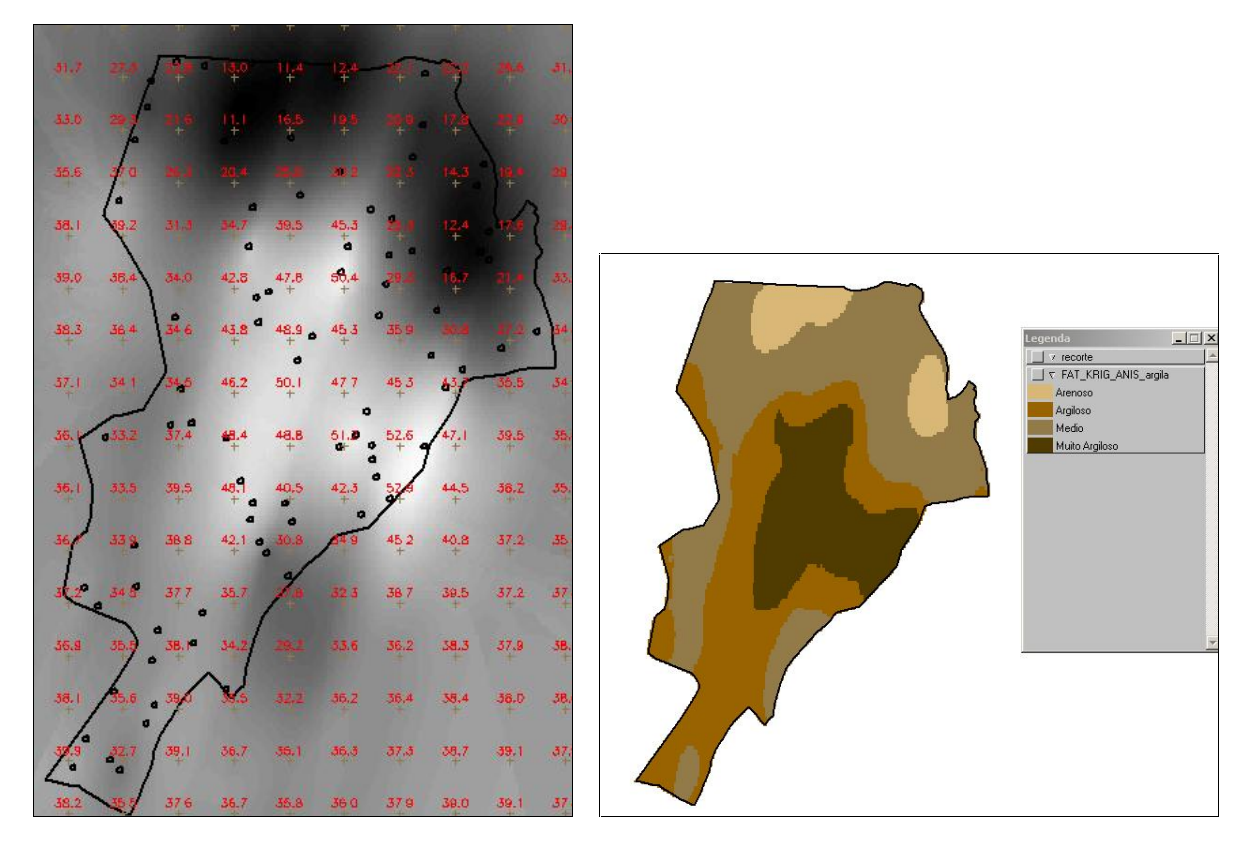

Figura 12. Interpolação considerando os ângulos de anisotropia.

**4 Comparação de resultados entre a krigeageagem isotrópica e anisotrópica.**

A Figura 13 mostra os resultados da interpolação levando em conta o ângulo de anisotropia e a geração do mapa temático contendo as classes de argila.

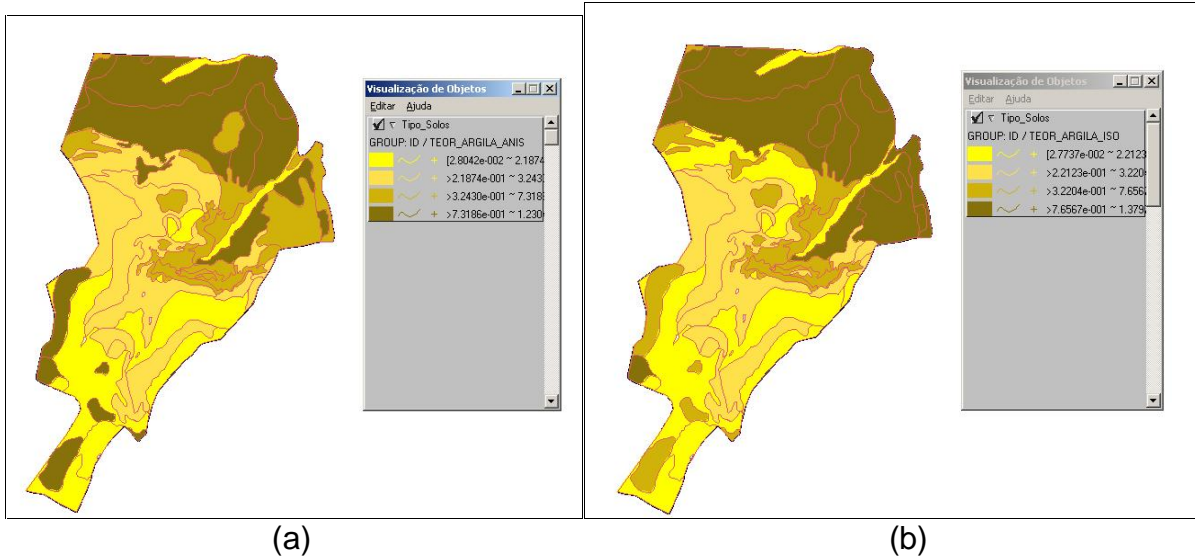

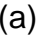

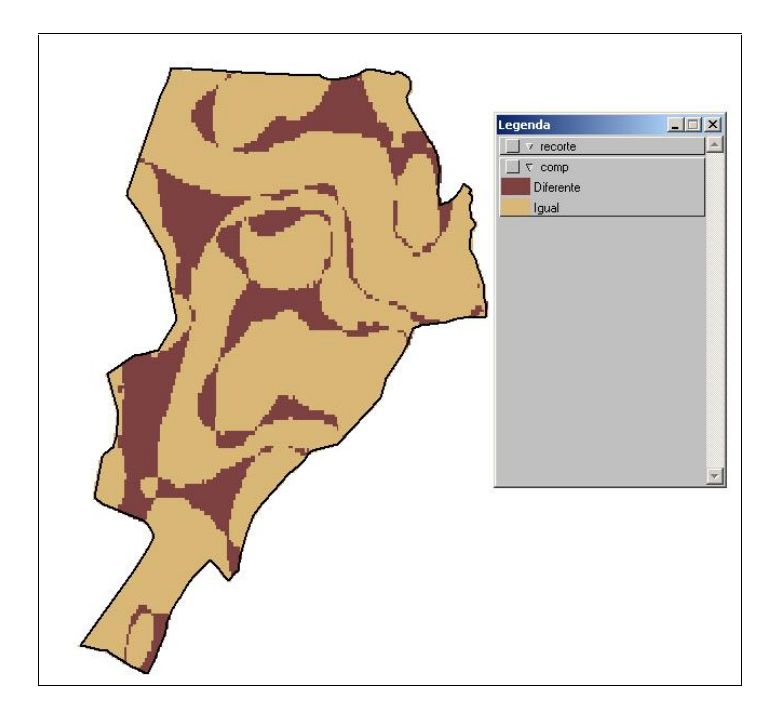

(c)

Figura 13. Teores de argila obtidos pela krigeagem a) anisotropica e b) isotrópica e c) comparação das classificações temáticas

[Create PDF with GO2PDF for free, if you wish to remove this line, click here to buy Virtual PDF Printer](http://www.go2pdf.com)